# **eBay - Artikel temporär deaktivieren (Listing-ID erhalten)**

**Inhalt**

- [Lagerstückzahl "Null" übertragen, um Artikel bei eBay als nicht vorrätig" zu schalten](#page-0-0)
	- [Warum sollte ich Artikel bei eBay nicht deaktivieren sondern die Inaktivität über den Lagerbestand melden?](#page-0-1)
		- [Listing-ID, Historie sowie Beobachtungslisten und Verlinkungen bleiben gewahrt](#page-0-2)
		- [Artikel weiterhin über die Suche erreichbar und erst bei neuem Bestand wieder aktiv zu kaufen](#page-0-3)
	- [Vorgehen: Lagerstückzahl auf "Null" bringen](#page-0-4)
	- [Was ist noch zu beachten?](#page-4-0)
		- [Damit das Angebot nicht beendet wird, wenn der Artikel nicht mehr vorrätig ist, muss gewährleistet sein, dass die Option "Nicht](#page-4-1)  [mehr vorrätig" aktiviert ist](#page-4-1)
- [Deaktivierung des AKTIV-Kennzeichens löscht bisherige ID des Listing \(neue ID bei Wiedereinstellen\)](#page-4-2)

# <span id="page-0-0"></span>Lagerstückzahl "Null" übertragen, um Artikel bei eBay als nicht vorrätig" zu schalten

## <span id="page-0-1"></span>**Warum sollte ich Artikel bei eBay nicht deaktivieren - sondern die Inaktivität über den Lagerbestand melden?**

#### <span id="page-0-2"></span>**Listing-ID, Historie sowie Beobachtungslisten und Verlinkungen bleiben gewahrt**

Damit Artikel, die zeitweise von Ihnen nicht angeboten werden, nicht auf der Beobachtungsliste von Interessenten oder Kunden verschwinden, lohnt es sich das bestehende Angebot auf eBay zu erhalten. Auf diese Weise ist Ihr Artikel nicht gänzlich gelöscht. Obwohl diese Angebote ausgeblendet sind, werden diese in der Kauf- und Suchhistorie von Kunden erhalten. Die Angebote werden, sobald neuer Bestand über einen Lagerzugang hinzugefügt und übertragen wird, wieder aktiv. Das Angebot behält somit auch seine URL und eBay-Artikelnummer. Somit ist auch gewährleistet, dass gespeicherte oder verlinkte eBay-Angebote von Ihnen weiterhin gefunden werden können.

#### <span id="page-0-3"></span>**Artikel weiterhin über die Suche erreichbar und erst bei neuem Bestand wieder aktiv zu kaufen**

Wurde ein Artikel auf Lagerstückzahl "Null" gebracht, erscheint auf eBay der Hinweis, dass dieser Artikel aktuell nicht vorrätig ist. Auf diese Weise ist auch sichergestellt, dass Kunden diese nicht bestellen können. Sobald der Lagerbestand wieder aufgefüllt ist, kann der Artikel bestellt werden.

### <span id="page-0-4"></span>**Vorgehen: Lagerstückzahl auf "Null" bringen**

Über das manuelle Übertragen einer "Lagerstückzahl" = "0" kann der Plattform-Artikel ausgeschaltet werden.

Im Anschluss können Sie den Plattform-Artikel auch zeitweise sperren, um diesen nicht dauerhaft mit Lagerstückzahl = "0" zu übertragen.

Öffnen Sie zunächst den eBay-Plattform-Artikel und wählen Sie das Register: EINSTELL-OPTIONEN. Wählen Sie nun "Lagerbestand" und öffnen Sie diese Einstell-Option mit Schaltfläche: ÄNDERN.

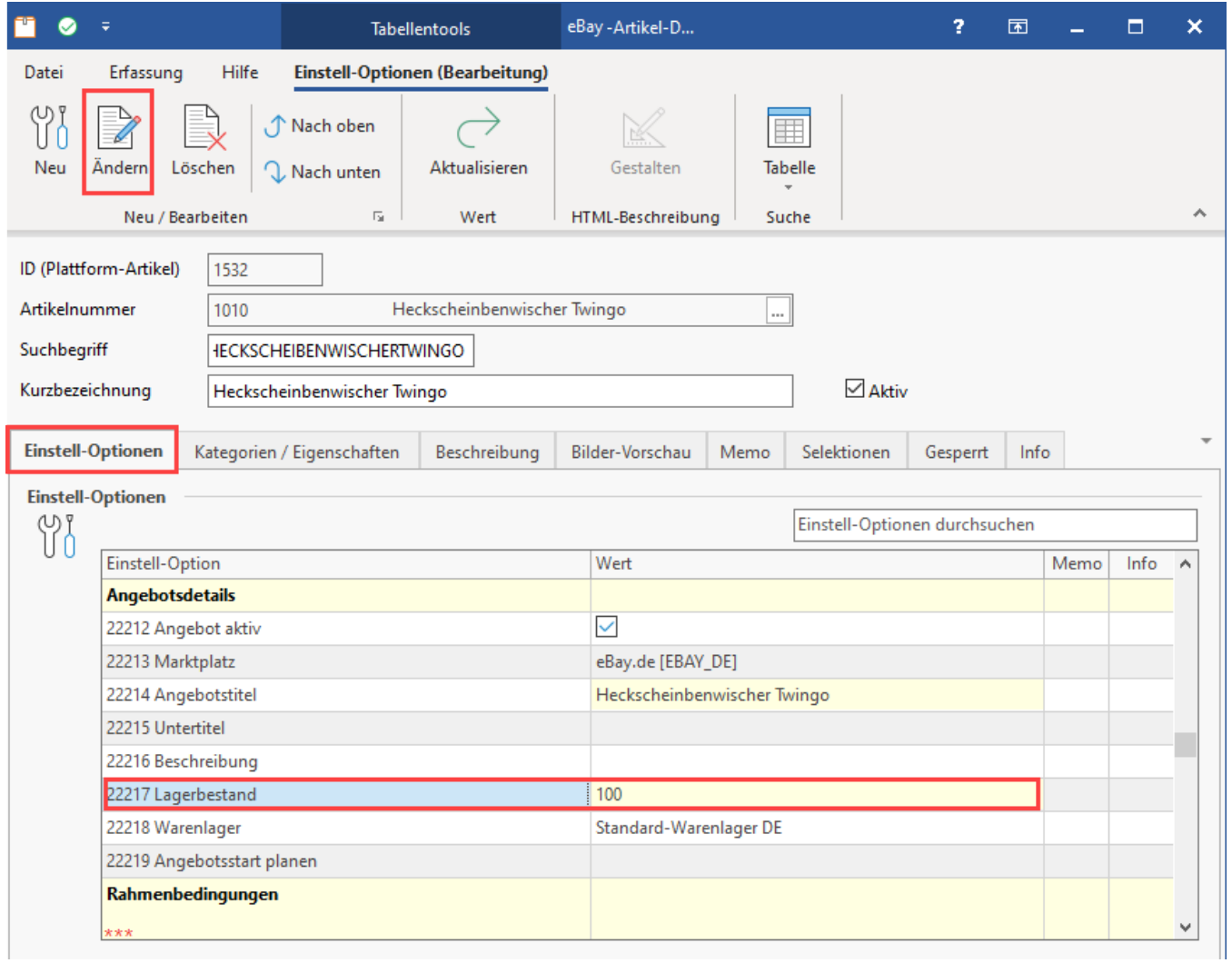

Wählen Sie nun für den "Wert für Lagerbestand" die Aktualisierungsstufe "Manuell".

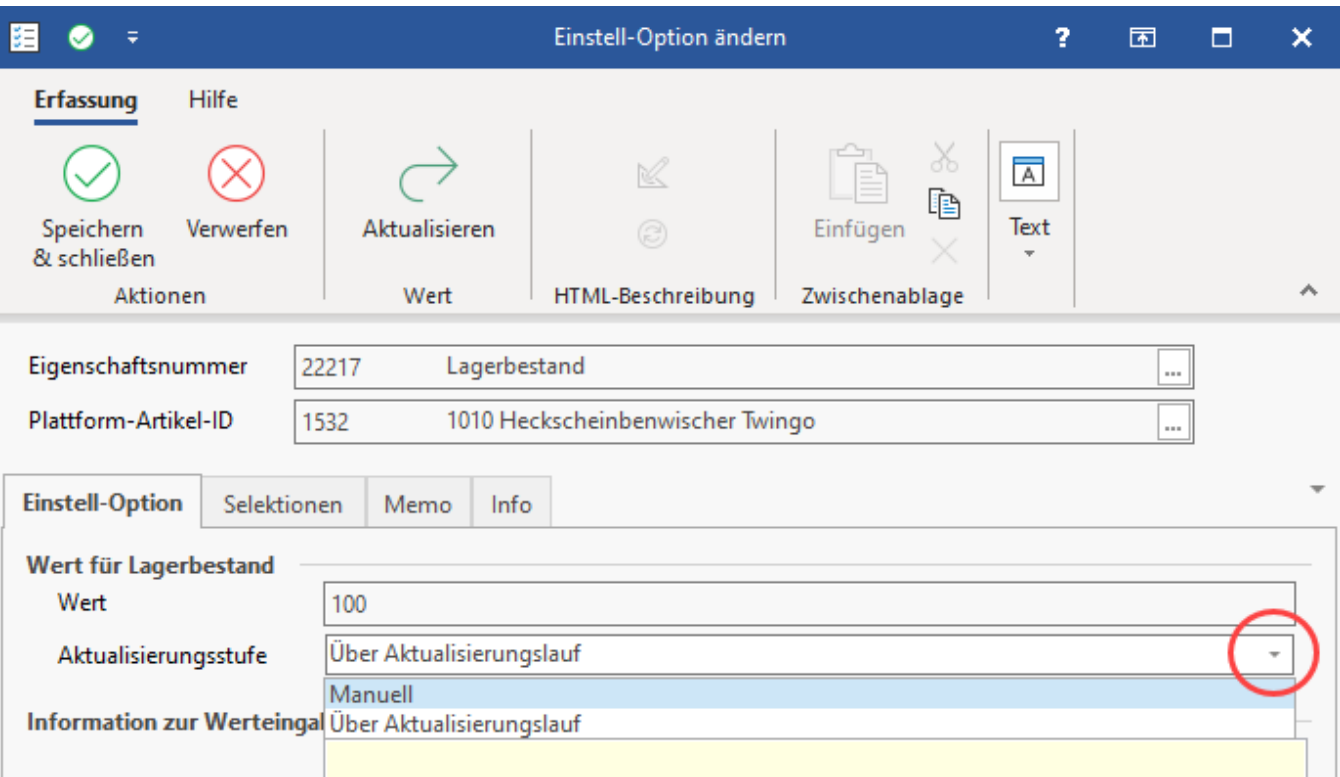

Geben Sie als Wert nun "0" ein. Speichern & schließen Sie im Anschluss den Plattform-Artikel und übertragen Sie diesen über die Bereichs-Aktionen an eBay.

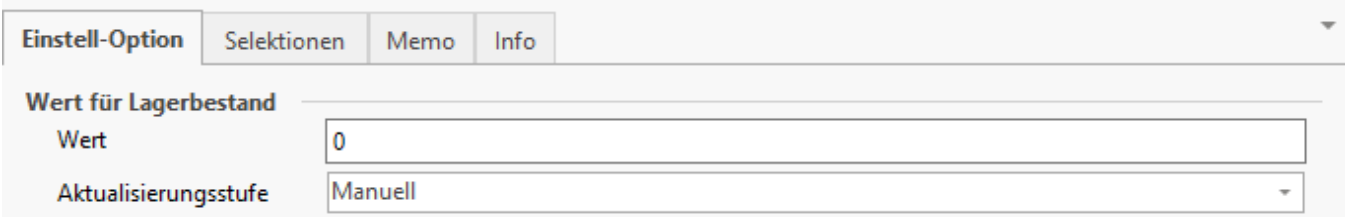

Optional können Sie nach dem Übertragen der Lagerstückzahl von "Null", den Plattform-Artikel auch für weitere Übertragungen sperren, um Performance zu sparen.

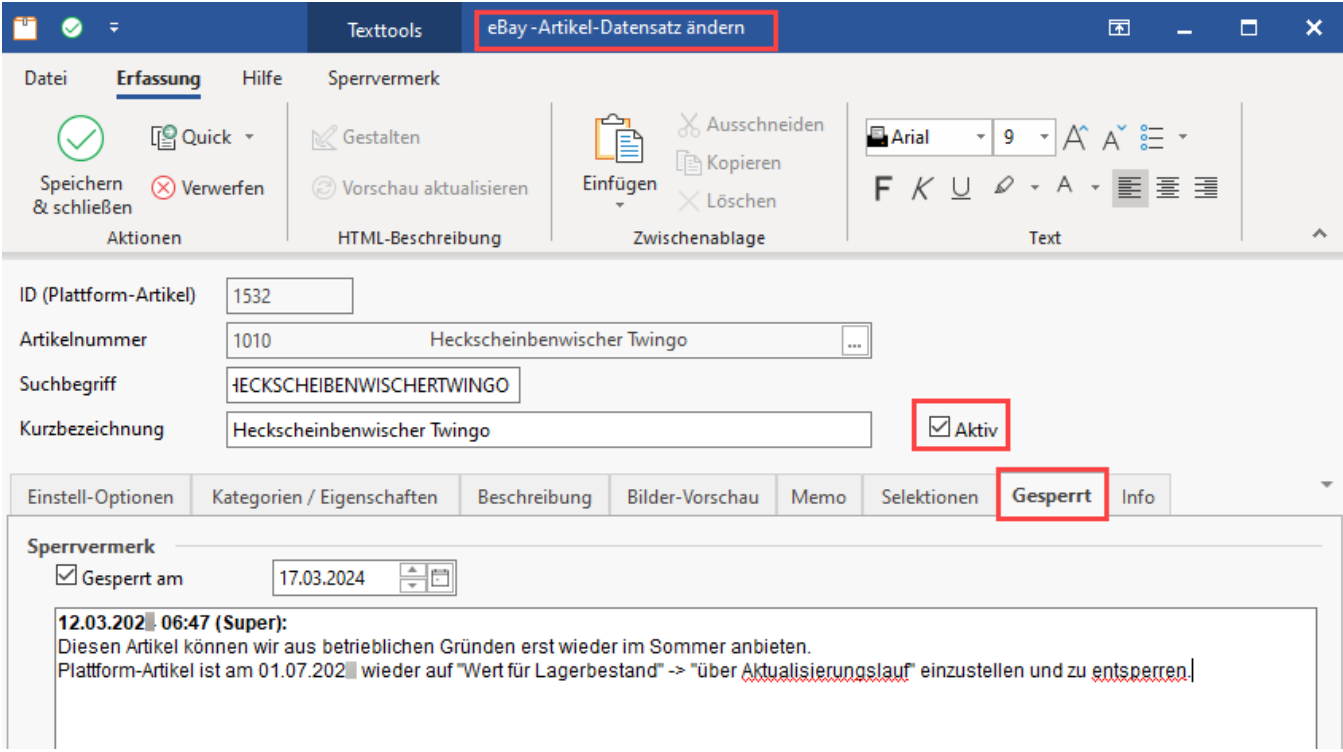

Wird der Plattform-Artikel nicht gesperrt, wird so lange ein Lagerwert von "Null" übertragen, bis Sie im Plattform-Artikel die Einstellung rückgängig machen und die Aktualisierungsstufe wieder auf "Über Aktualisierungslauf" einstellen.

<span id="page-4-1"></span><span id="page-4-0"></span>**Beachten Sie:** Λ

#### **Was ist noch zu beachten?**

**Damit das Angebot nicht beendet wird, wenn der Artikel nicht mehr vorrätig ist, muss gewährleistet sein, dass die Option "Nicht mehr vorrätig" aktiviert ist**

Richten Sie die **"Nicht mehr vorrätig"-Option** ein, damit Angebote ausgeblendet werden, sobald ihr Warenbestand vorübergehend auf null sinkt.

Sie finden diese Option in Ihrem eBay Verkäuferkonto im Bereich: VERKAUFEN - VERKÄUFEREINSTELLUNGEN - MEHRFACHANGEBOTE. Der Schalter muss an dieser Stelle aktiv geschaltet sein.

## Bildhinweis einblenden

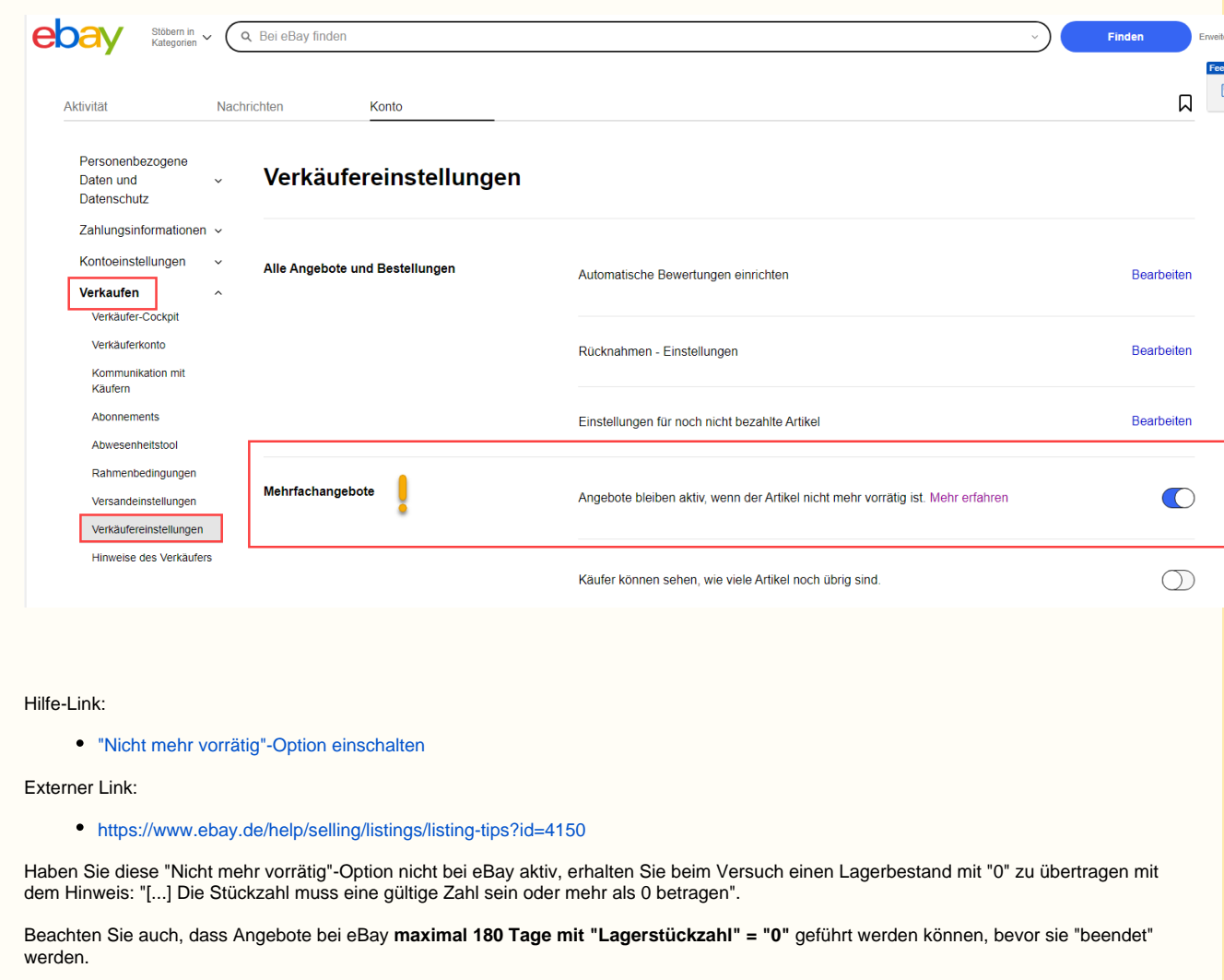

# <span id="page-4-2"></span>Deaktivierung des AKTIV-Kennzeichens löscht bisherige ID des Listing (neue ID bei Wiedereinstellen)

Möchten Sie einen Artikel bei eBay **dauerhaft** entfernen, kann dieser inaktiv geschaltet werden. Wenn der Plattform-Artikel deaktiviert wird, so wird der Artikel nach der Übertragung des Plattform-Artikels auf eBay entfernt, als ob dieser niemals existiert hätte. Die Listing-ID geht verloren. Somit wird der Artikel auch auf den Beobachtungslisten und in der Historie verlorengehen.

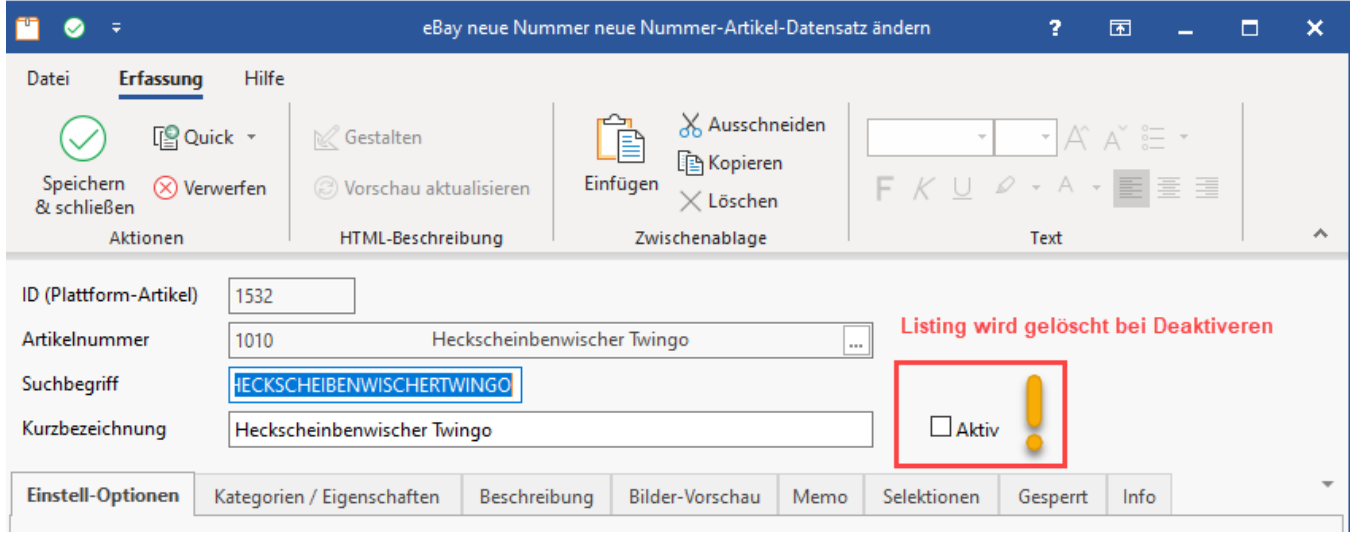